## **HOW TO MODIFY THE BAUD RATE SETTING: INSTRUCTION**

The method of baud rate setting depends on different type of DWIN module. This document is explaining how to set right baud rate based on customer needs.

Firstly, please notice that *parameter need to be clicked at 'SAVE SETTINGS PERMANENTLY 'in PARA2 WHEN YOUR MODULE PRODUCTS IS SUPPORTED BY H600 or K600+. or using firmware version above than v6.0,OTHERWISE PARAMETER WILL LOST IF YOU POWER OFF THE MODULE.*

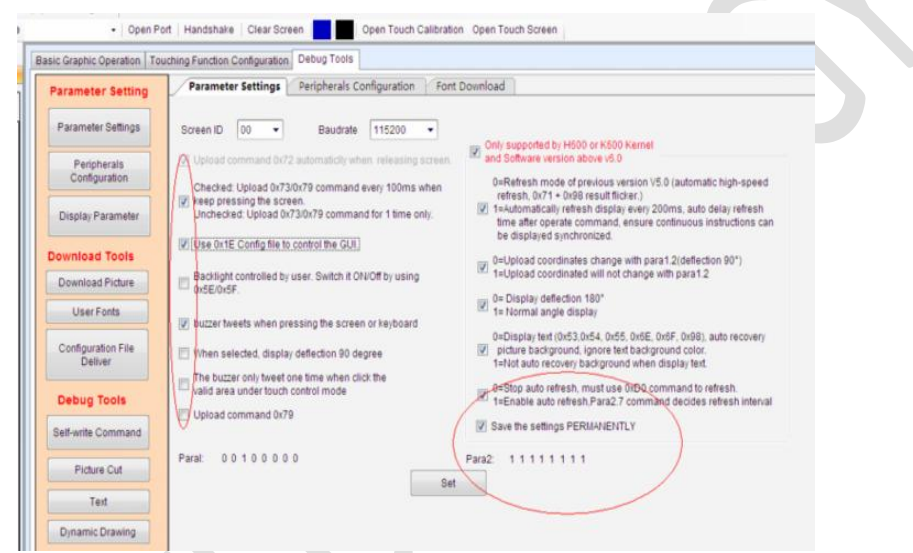

The default baud rate is 115200bps before delivery, that is why the max. value you can select from parameter setting is 115200bps. For 921600bps or user set baud rate, it depends on following occasion: There are three methods to modify the baud rate.

- A. Some types of module have jumper on the back side of display.
- $\Diamond$  When TA6.0 opened, please go to parameter settings and check PARA2 all box.
- $\Diamond$  Get a handshake under current baud rate. PARA2 only supported by H600 or K600+ Kernel and software version above V6.0.
- $\Diamond$  Save the baud rate settings permanently. (As said, the max is 115200bps) *(Above statement is only available for H600,K600+)*

## *Jumper on the PCB:*

- *There is mark "On=921600bps, OFF=User Set" in jumper, means, connect it when 921600bps required while disconnection at User Set. Here just take 38400bps for example.*
- *Take off the jumper (it is the black plastic part located behind the module)*
- $\Diamond$  Set the Baud Rate to 38400 in parameter settings. Save it.
- $\Diamond$  Turn off the LCD Module.
- $\Diamond$  Turn your LCD Module back on (do not put back the jumper) and check if you can have a Hand Shake with the new Baud rate.
- $\lozenge$  Do not forget to select the Baud rate to 38400 before you get handshake, and if you turn off and on again your module, the Baud rate settings should stay the same.

Please see the picture below of how it should be:

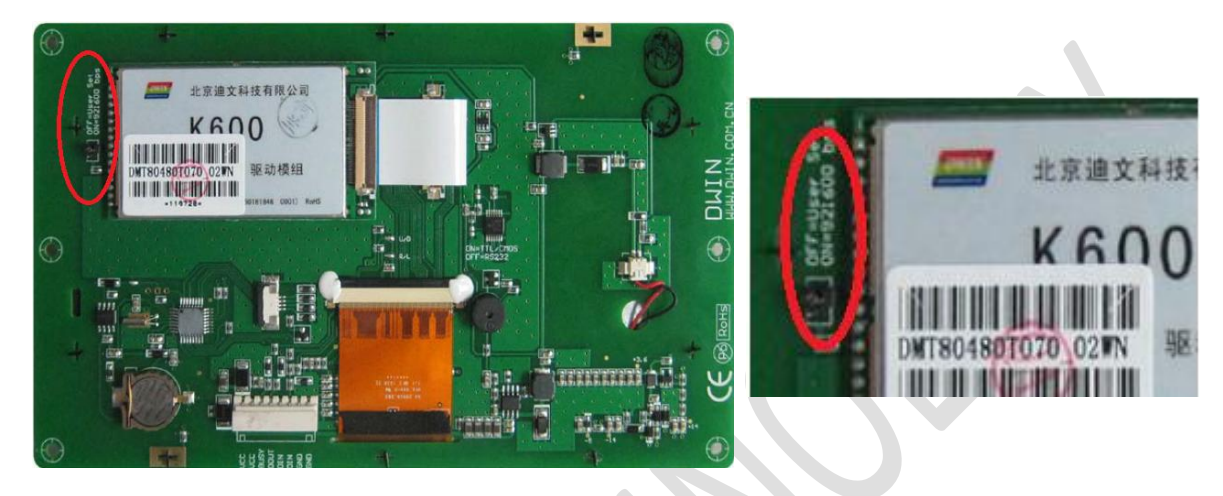

*Jumper on HDL662:*

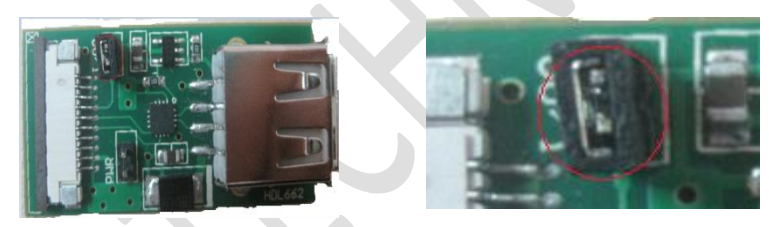

Position of the bumper on HDL662

- $\triangle$  HDL662 is essential accessory to 10 Pin interface. You need to connect the module to HDL662.
- The jump principle is totally same as above: *"On=921600bps, OFF=User Set" Notice: If NC in connector, jumper has nothing to do with baud rate.*

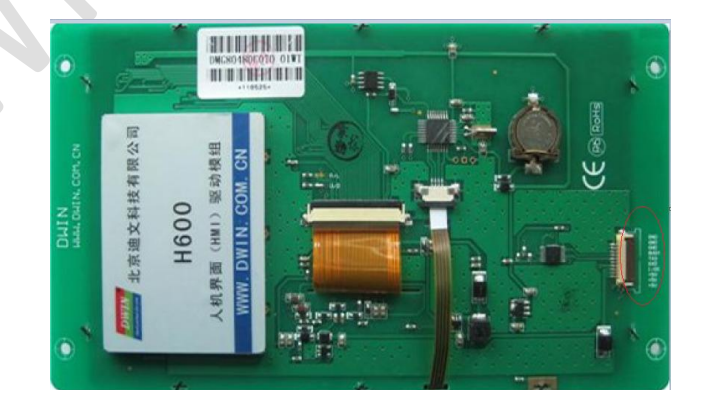

B. Use SD card to modify the baud rate

Module without jumper on it. (e.g.: K600+ products)

The first way to change the baud rate is SD card. The parameter config for 921600bps is "R1=10" (Also,

you can reference Command E0 <page 24\_Chapter 3.16>)

OR

Use self-write command function in TA6.0. Write and 0xE3 command to module:

AA E3 55 AA 5A A5 00 <Bode\_Set> <Para1><Para2> CC 33 C3 3C